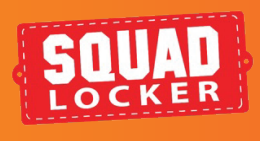

## **ENLIST A HELPER** ADD A STORE MANAGER

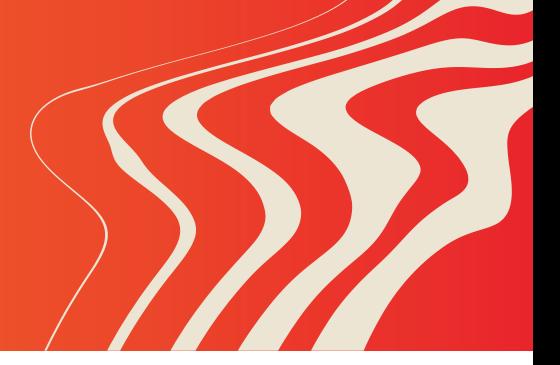

**INTRO**

manager & they get access to: free logo and art services, products and merchandise, and promoting your new store.

SquadLocker makes it easy to enlist others to help you run your store. Enlist a helper as a store

Don't run your store alone. Learn about how to add a store manager below.

## **ENLIST A HELPER**

- Log into your SquadLocker dashboard here: **1. https://teamlocker.squadlocker.com/dashboard/stores**
- Find your store and click on the **"Edit "** button **2.**
- Select **"Store Managers"** on the left menu **3.**
- **4.** Enter store manager email, then click **ADD**

Your new manager will be notified and granted access to make changes

## **TIP:**

(

Before adding a manager make sure that they have created a SquadLocker account so they can be granted access to your store. You can do so by inviting them to create an account

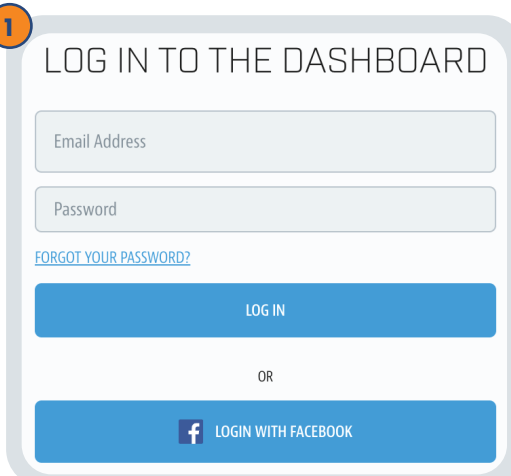

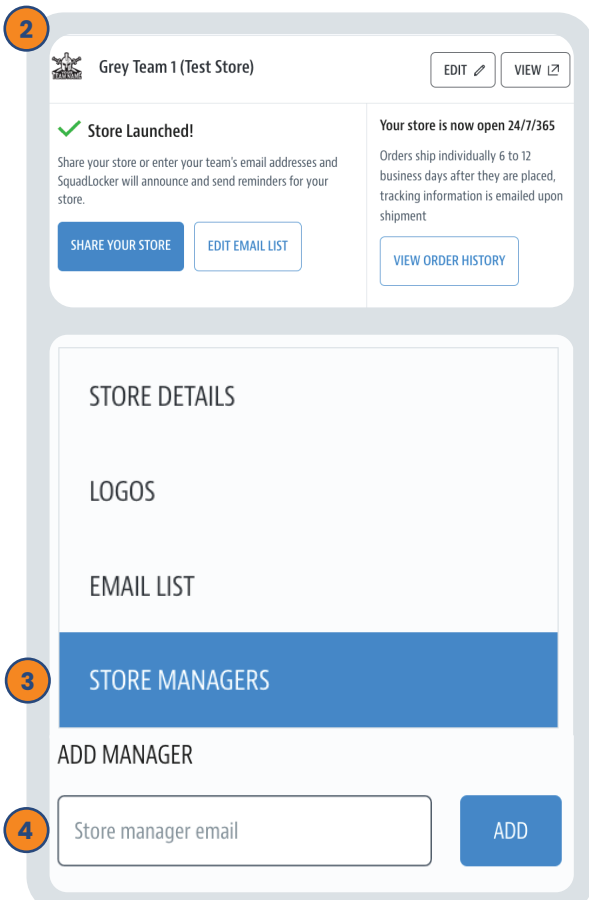

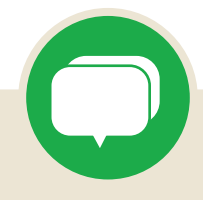

If you have any questions along the way, you can use the green chat bubble at the bottom of the screen to chat with our Customer Onboarding Team during business hours!

They can help with store questions, artwork, and sharing tools.

During off hours, please click the Contact Us button to get in touch over email.

**CONTACT US**

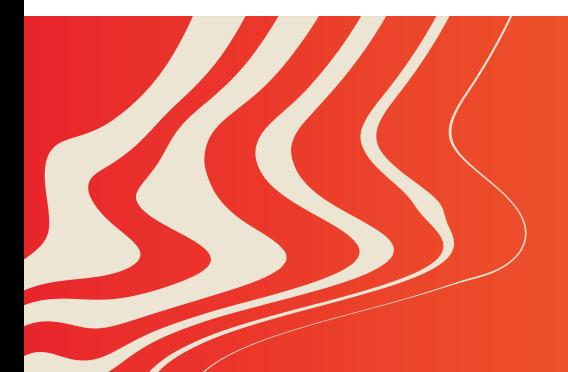

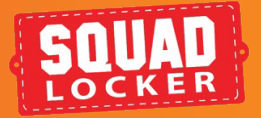